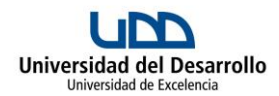

## **Programa de Asignatura Manufactura Digital**

#### **A. Antecedentes Generales**

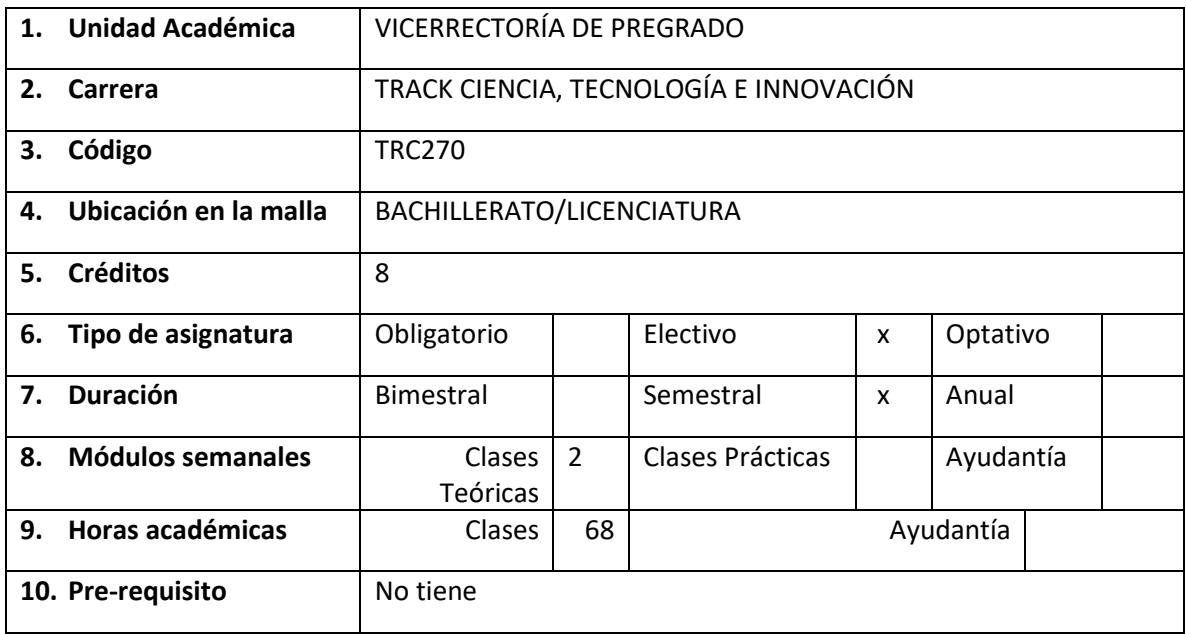

### **B. Aporte al Perfil de Egreso**

Teniendo en consideración los cambios en el entorno laboral, principalmente aquellos que tienen que ver con el ambiente global, la diversidad y la mirada interdisciplinaria, la Universidad del Desarrollo se ha propuesto formar a sus estudiantes a través de un Proyecto Educativo que, junto con entregar una sólida formación disciplinar y en coherencia con las necesidades del mundo del trabajo, desarrolle en los estudiantes nuevas habilidades, competencias y conocimientos que les permitan enfrentar con éxito el escenario profesional que les espera al término de su formación de pregrado. En este contexto surgen los cursos Track o vías temáticas cuyo objetivo es contribuir, a través de la formación extradisciplinar del estudiante, que éste participe de experiencias de aprendizaje más enriquecedoras que los preparen para un mundo laboral cambiante.

Es por esta razón que el curso Manufactura Digital, forma parte del **Track Ciencia, Tecnología e Innovación** y pretende formar alumnos con nuevas habilidades y competencias por medio de varios ejercicios desafiantes asociados a la fabricación digital. Tributando a las competencias UDD Futuro de Pensamiento crítico, Comunicación y Transformación digital.

A lo largo del semestre los alumnos serán capaces de crear y prototipar nuevos objetos de diseño de forma autónoma. Para lograr lo antes señalado estos tendrán que desarrollar sus habilidades metacognitivas, lo cual se verá reflejado por medio de su visión analítica en la realización de cada encargo, y en la coevaluación de estos.

# **C. Competencias y Resultados de Aprendizaje Generales que desarrolla la asignatura**

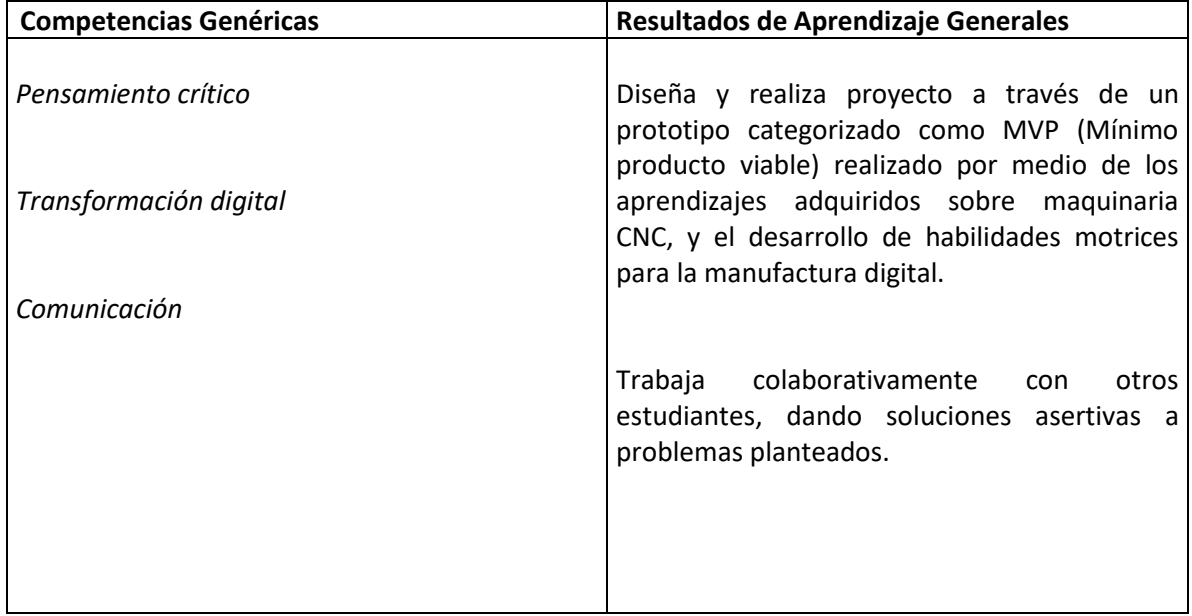

# **D. Unidades de Contenidos y Resultados de Aprendizaje**

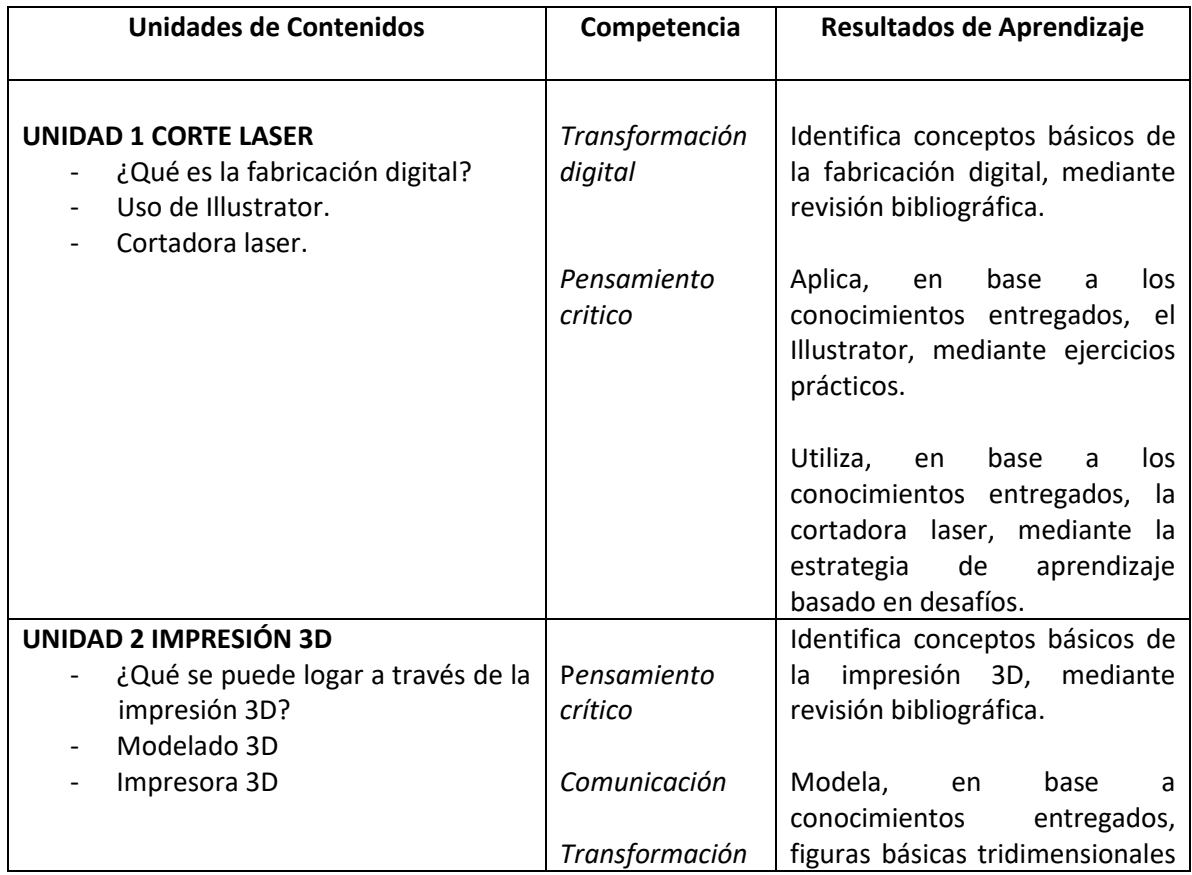

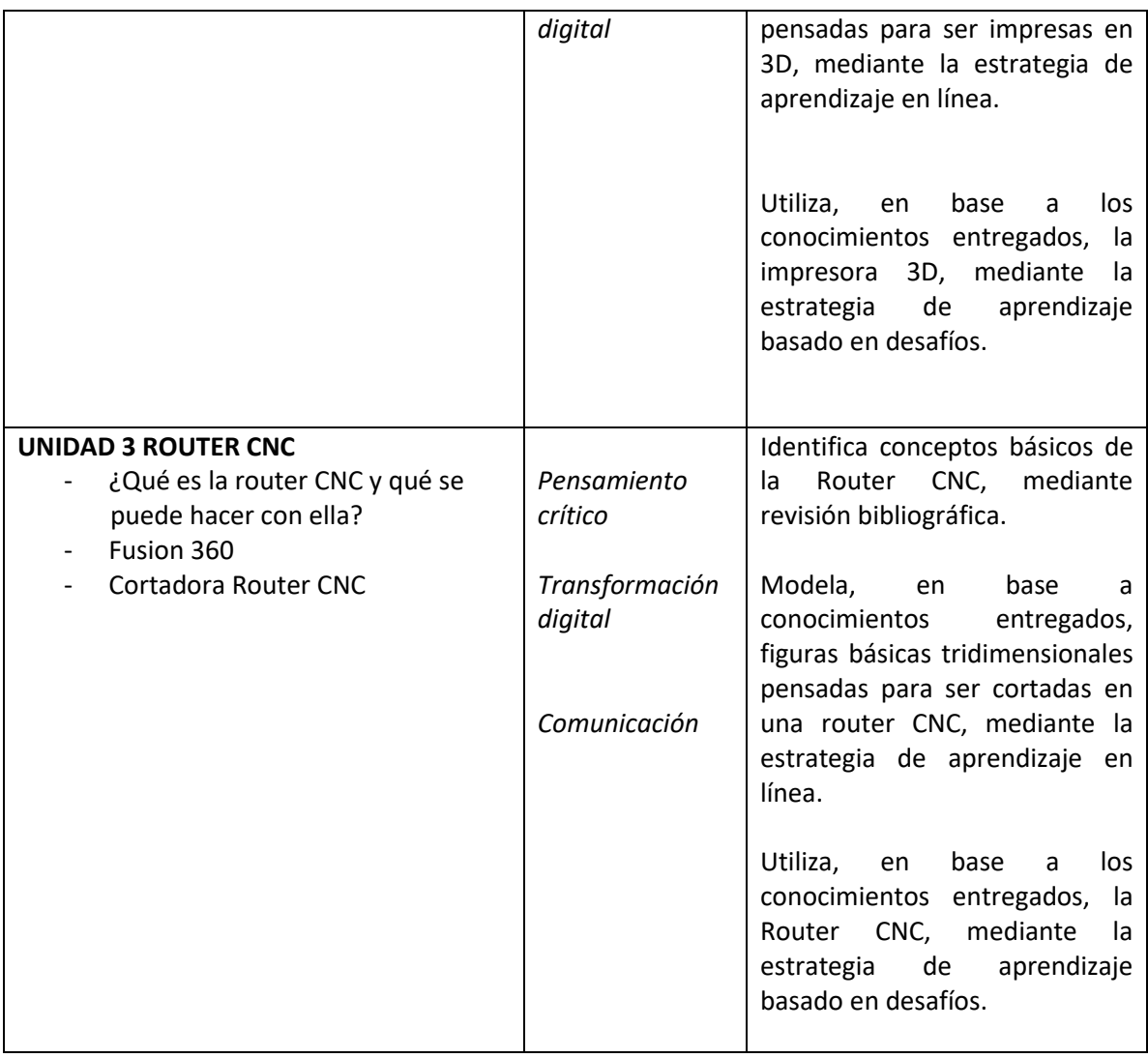

### **E. Estrategias de Enseñanza**

El curso está estructurado en base a las siguientes metodologías:

- **Aprendizaje basado en desafíos**: Desarrollo de ejercicios relacionados al corte laser, corte con la router CNC, impresión 3D y a la integración de estos.

- **Aprendizaje por Proyectos**: Desarrollo de un proyecto elaborado a lo largo del semestre, en donde cada unidad forma parte de un proyecto final, una galería de ejercicios de fabricación digital.

-**Aprendizaje en línea**: Alumnos tendrán que ver por su propia cuenta una serie de videos tutoriales entregados por el profesor para poder desarrollar sus proyectos.

## **F. Estrategias de Evaluación**

El curso estará compuesto por cuatro notas correspondientes a cada unidad, cada una de ellas se realizará de la siguiente forma:

Avances: Evaluación semanal de los alcances logrados en los proyectos de cada grupo a través de una rúbrica de evaluación.

Diseño de la propuesta. Evaluación de la solución planteada por los alumnos.

Manufactura. Oficio de cada unidad, tanto en forma física como digital.

Presentación final. Evaluación general de la unidad y de los conocimientos adquiridos.

El examen del curso consiste en la exposición y presentación abierta a todo público, de los proyectos realizados por los alumnos en las unidades anteriores, con la distinción de que esta vez apliquen las correcciones entregadas después de cada certamen. De este modo los alumnos podrán interiorizar de mejor modo los aprendizajes del curso, y se verán enfrentados a una situación donde se les exija utilizar un lenguaje técnico apropiado.

### **Requisito de Asistencia:**

El curso y/o actividad contempla un requisito de asistencia obligatoria, lo que implica que el alumno o alumna que no cumpla con este requisito no tendrá derecho a rendir el Examen Final de la asignatura, según lo estipula el Reglamento Académico del Alumno Regular. La cantidad de inasistencias permitidas estarán detalladas en las calendarizaciones respectivas de cada curso y/o actividad académica, y serán informadas al inicio del periodo lectivo de cada uno de ellos.

### **G. Recursos de Aprendizaje**

## **Bibliografía obligatoria:**

Illustrator – Tutoriales del programa: Illustrator for Beginners. (2018). Illustrator for Beginners. 22 diciembre 2018, Sitio web: [https://www.youtube.com/channel/UC9OV3PevmfZt1k1jQDzWm0A/videos?flow=grid&sort=da&v](https://www.youtube.com/channel/UC9OV3PevmfZt1k1jQDzWm0A/videos?flow=grid&sort=da&view=0) [iew=0](https://www.youtube.com/channel/UC9OV3PevmfZt1k1jQDzWm0A/videos?flow=grid&sort=da&view=0)

Como vectorizar un archivo en illustrator:

Nosedigoyo. (2014). Tutorial Diseño Logo Cupcakes [Adobe Illustrator]. 22 diciembre 2018, Sitio web:

[https://www.youtube.com/watch?v=J5VwsDADK9A&t=519s&index=2&list=PL2RfKH\\_vRGHu9NLJu](https://www.youtube.com/watch?v=J5VwsDADK9A&t=519s&index=2&list=PL2RfKH_vRGHu9NLJun_BkACGhaqHm8sQu) [n\\_BkACGhaqHm8sQu](https://www.youtube.com/watch?v=J5VwsDADK9A&t=519s&index=2&list=PL2RfKH_vRGHu9NLJun_BkACGhaqHm8sQu)

acistperu. (2013). Curso a Distancia de Diseño Gráfico: Diseñar o crear un logo 3D con Illustrator CC (completo). 21 diciembre 2018, Sitio web:

https://www.youtube.com/watch?v=uMinrSY7lfA&t=0s&index=3&list=PL2RfKH\_vRGHu9NLJun\_Bk ACGhaqHm8sQu

Fusion 360 – Tutoriales del programa:

Importar archivos desde Illustrator y darles tridimensionalidad (importar archivos con la extensión .svg y extruirlas):

MillRight CNC. (2017). Fusion 360 DXF Import Tutorial MillRight CNC. 22 noviembre 2018, Sitio web: https://www.youtube.com/watch?v=I1JMBFXyyVU

Guardar archivos para ser impresos (extensión .obj): Brigham Larsen. (2017). How to make a .obj file in Fusion 360. 22 noviembre 2018, Sitio web: https://www.youtube.com/watch?v=\_4njx4kuhHM

#### **Bibliografía complementaria:**

Vijay Kumar. (2013). 101 Design Methods A Structured Approach for Driving Innovation in Your Organization. New Jersey: Wiley.

Libro de diseño presente en la biblioteca: Charlotte & Peter Fiell. (2012). Diseño del siglo XX. Alemania: Taschen.

Fabricación digital en Universidades:

Covadonga Lorenzo Cueva. (2017). La fabricación digital y su aplicación en el ámbito de la educación superior universitaria. El laboratorio de fabricación digital FabLab Madrid CEU. 22 diciembre 2018, de Universidad San Pablo Sitio web: http://www.newtonproject.eu/wpcontent/uploads/2016/02/Fabricacion\_CovadongaLorenzo\_EPSCEU.pdf